## 知 learning space E1004p04 点击上课后云桌面只下发到一台cvk案例

**[张月鹏](https://zhiliao.h3c.com/User/other/20873)** 2020-10-27 发表

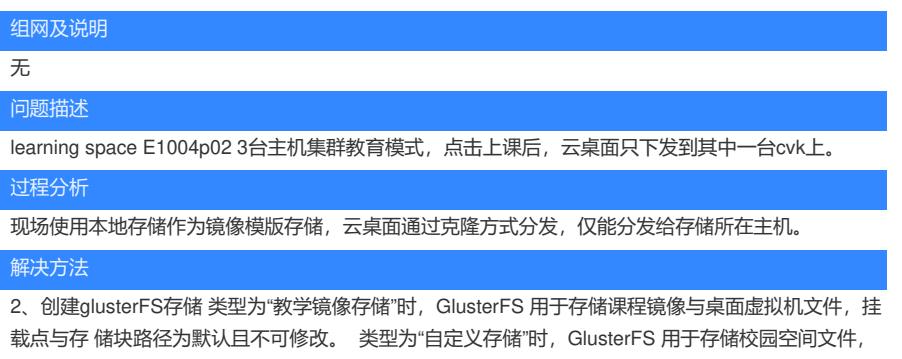

可自定义挂载点与存储块路径。

AJ MITH 0

图6-25 GlusterFS 配置页面

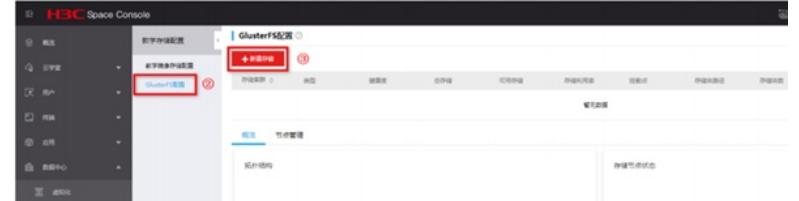

创建好课程发布后,该位置虚拟机模版会对应创建3台,每台cvk下分布一个,再次上课后,云桌面在3 台主机上负载。参考开局指导即可

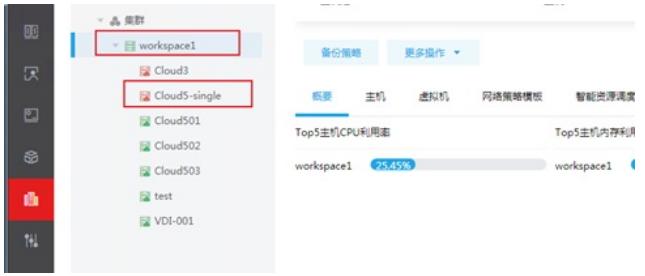